## OWNER'S MANUAL F37

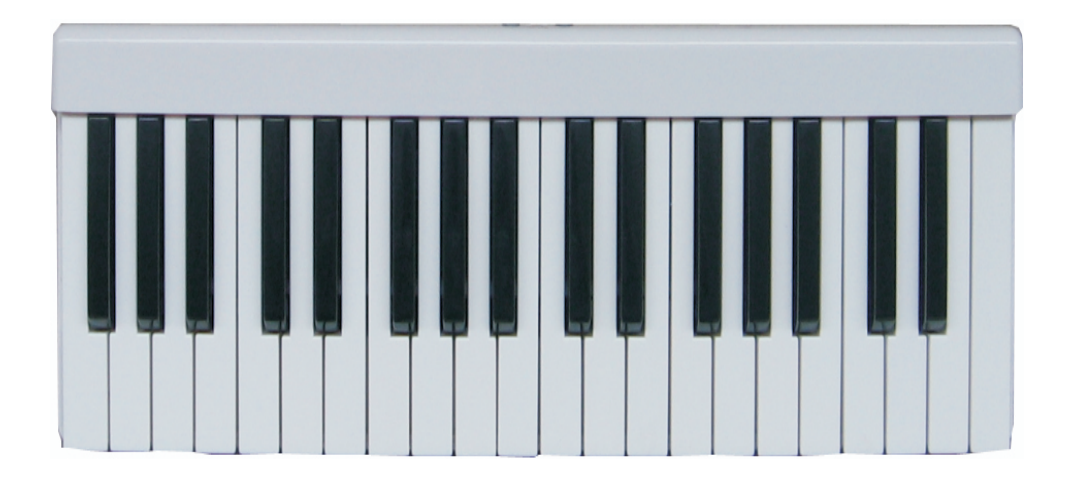

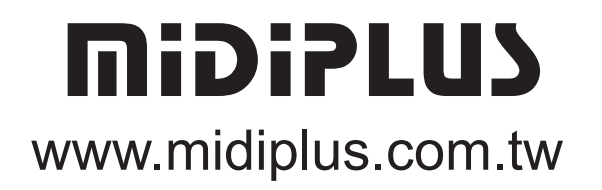

#### **Contents**

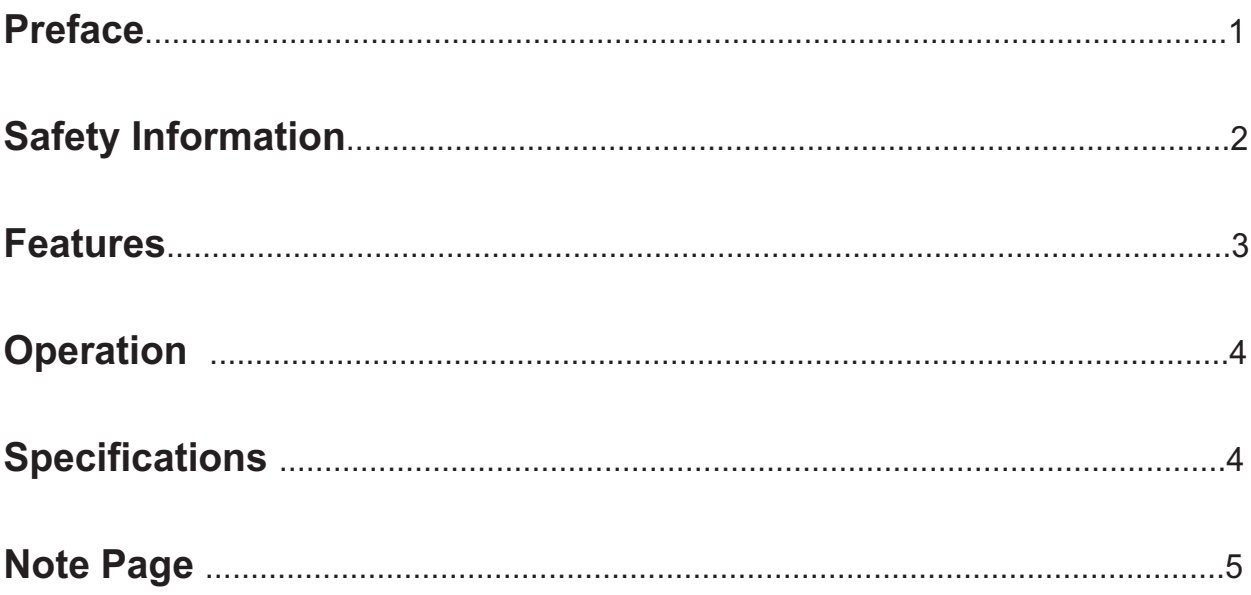

#### **Preface**

Thank you for your purchase of the **midiPLUS F37**. The midiPLUS F37 is used in conjunction with a USB Equipped Macintosh or Windows computer and appropriate music software to enter MIDI note information. It has been specifically designed to work perfectly with Apple`s GarageBand software on Mac OS X 10.3 computers or above.

This manual is written to help you become familiar with the features of the midiPLUS F37. Please read the manual carefully to find out what you can do with your midiPLUS F37. After reading this manual, you should have a clear understanding of how to use MIDI messages to produce music tracks in GarageBand(or other software). We recommend that you have the manual at hand when you are using the **mibiPLUS F37**, so that you can find useful information quickly when you need it.

**1**

#### **IMPORTANT SAFETY INFORMATION**

**Please kindly note that it is very important to read the following safety instructions first.**

**1. Keyborad should be kept off water or wet environment nearby like bathroom or swimming pool.**

**2. Keyborad should be kept off heating elements nearby like a radiator or similar,also don`t put keyboard in the places with high tempearture or direct sunshine.**

**3. Use the power supply that is declared in our Specification.**

**4. If you don`t use the keyboard for a long time,please plug power off.**

**5. Don`t let small or metal objects like a coin or paperclip fallen into the keyboard resulting in short circuit.**

**6. Do not open the keyboard, this is allowed by qualified technicians only.**

**7. Do not let keyboard switched on all the time.**

**8. Children should be informed about these secure information by an adult, if children are too young to understand this information.**

**9. Electromagnetic fields like places near of a radio,audio amplifiers or televison can be disturbing. Enough distance is important.**

**10. For cleaning,never use petrol, alcohol or solvent,resulting in damaging of the housing. Before using a dry or little wet rag for cleaning,please unplug power supply or USB connector to avoid electrical shock.**

**11. Never unplug the keyboard when the power supply is powered.** 

**12. Don`t throw the Keyboard, and also never let them crash down.** 

**13. When it will be thunderstorm,please unplug all connectors.** 

#### **Features**

#### **- MAIN FEATURE**

The **midiplus F37** MIDI controller keyboard provides 37 dynamic key, it can be operated directly from the power supplied by the USB port on your computer. Therefore, no external power-supply is needed to activate your instrument. The features of your new **midiPLUS F37** as following:

1.Provides one USB MIDI OUT jack for operation as a standalone MIDI controller;

2.Rear-mounted buttons to shift the octave range up or down in 1-octave step(Octave range is from  $-4$  to  $+4$ );

3.Rear-mounted USB "B" type data jack.

#### **- WHAT`S THE MIDI FUNCTIONS**

MIDI is the acronym for Musical Instrument Digital Interface,which makes all digital musical instruments equipped with this standardized interface to be able to exchange their MIDI data.As a MIDI instrument, your new **midiPLUS F37** produces no actual sound on its own.A host computer running appropriate MIDI-aware software is required to give voice to any instrument, or effects sound you would then control using your **midiplus F37**.

## **Operation**

#### **How to use** MIDIPLUS F37

To get started using your **midiPLUS F37** USB MIDI controller keyboard:

1. Remove the **midiplus F37** from its packaging and set it at a comfortable location on your desk;

2.Use the supplied USB cable to connect the USB jack of your **midiPLUS F37** to the USB jack of your computer;

3.Open your computer`s MIDI configuration preferences and set them to recognize the **midiPLUS F37** as the MIDI keyboard input source;

4. Open the MIDI-aware music software you intend to use with your **midiplus F57** and set the **midiPLUS F37** as its input MIDI keyboard source;

5.Follow the instructions for your particular MIDI musiccreation software for playing music using a USB MIDI controller keyboard.

#### **Octave Shift Buttons**

At the center of the rear pannel of your  $\overline{\text{min}}$  **E27** there are two small gray colored buttons for controlling the octave range of your **midiplus F37**. These buttons can be easily reached by simply reaching over the top of the keyboard with your fingers during playing.By pressing the left or right Octave Shift Button,you will shitf the active keyboard one octave higher or lower.For example,if you want to change the octave to 2 octaves lower of range,press the left Octave Shift Button twice.To return to the default octave,just press the right Octave Shift Button twice,or Press Up and Down simultaneously.

## **Specification**

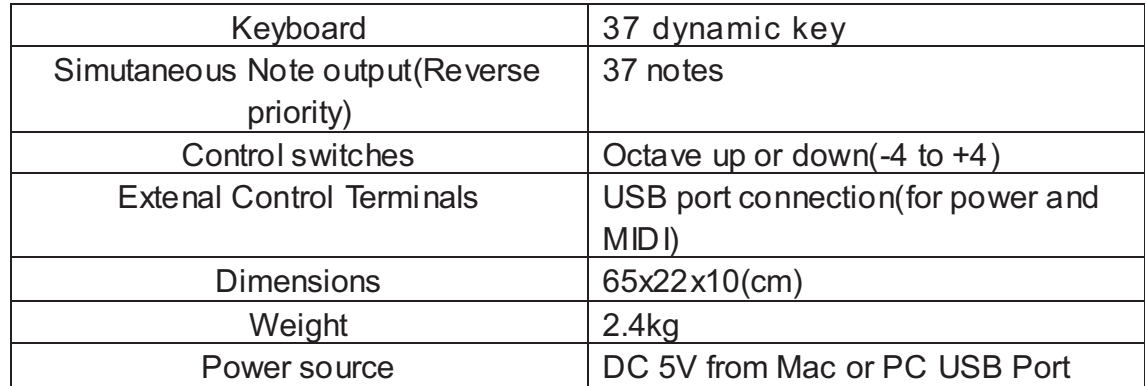

**\*\*If anything doesn**'**t help, you can write an e**-**mail to our hotline mail to**: *[help@ning-hui.com](mailto:help@ning-hui.com)* **or** *[info@midiplus.com.tw](mailto:help@ning-hui.com)* **and then we try to help you**.

## Note Page:

# MIDIPLUS

## www.midiplus.com.tw